## Dodajanje in urejanje uporabnikov na Saop uporabniškem portalu

Zadnja sprememba 26/04/2023 12:48 pm CEST | Objavljeno 01/06/2021

Uporabnik portala z administratorskimi pravicami dodaja, ureja in briše uporabnike za svoje podjetje. Na tak način omogočimo še drugim sodelavcem v podjetju, da dostopajo do podpore, novih verzij in drugih vsebin portala.

Za dodajanje novega uporabnika v meniju potrdimo gumb "Kontakti", nato gumb "Ustvari".

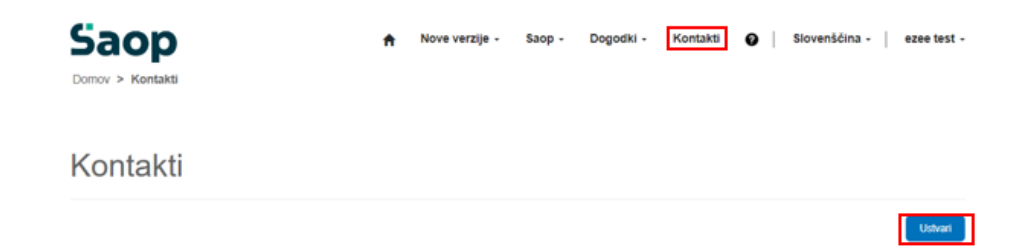

Odpre se novo okno, kjer izpolnimo obvezne podatke novega uporabnika, dodelimo pravice in potrdimo gumb "Potrdi".

## **POZOR!**

Administratorji upravljajo tudi s pravicami, ki jih imajo uporabniki na portalu. Dodeli se lahko sledeče pravice:

- Administrator podjetja možnost dodajanja, urejanja in brisanja kontaktov oz. uporabnikov portala
- Podpora možnost oddaje in pregledovanja oddanih zahtevkov za pomoč
- Potrjevanje dokumentov možnost potrjevanja dokumentov, npr. potrditev ocene del in posledično plačljivosti storitve, potrjevanje primopredajnih zapisnikov, posnetkov stanja in drugih dokumentov
- Projekti dostop do projekta, projektne dokumentacije, nalog, stanja na projektu ipd.
- Nove verzije dostop do prenosa novih verzij programa Saop za različne trge

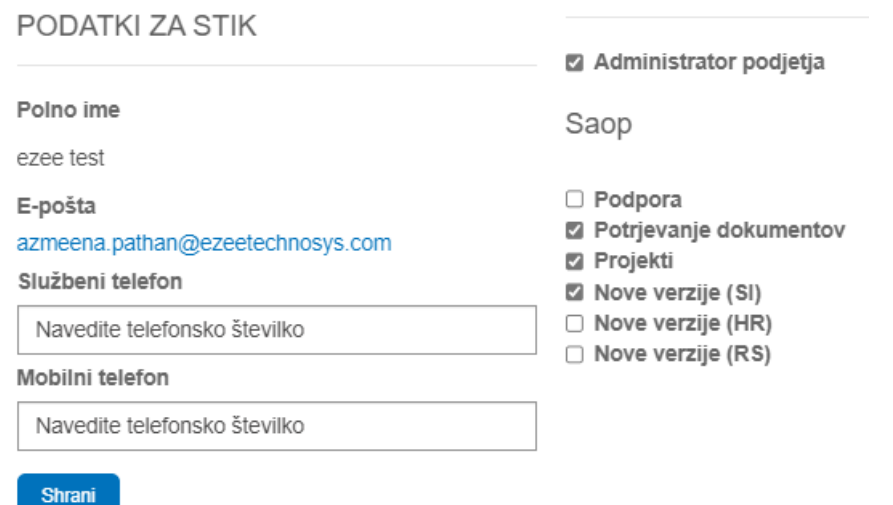

Po potrditvi uporabnik prejme e-pošto s podatki za dostop do portala.

Za urejanje ali odstranjevanje uporabnika le-tega poiščemo med kontakti ter potrdimo puščico skrajno desno. Odpre se spustni seznam, iz katerega izberemo "Edit", kjer lahko urejamo pravice in podatke uporabnika. Če potrdimo gumb "Remove" pa uporabnika odstranimo iz portala in kontaktov podjetja.

Kontakti

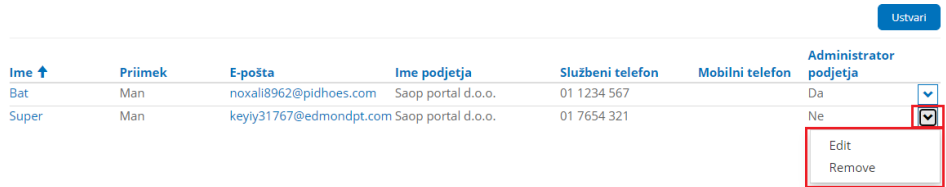